## Ihr Weg zur kostenfreien SCHUFA-Auskunft

1.) Website der SCHUFA aufrufen

Link: www.schufa.de

2.) Sprache wählen (Deutsch oder Englisch)

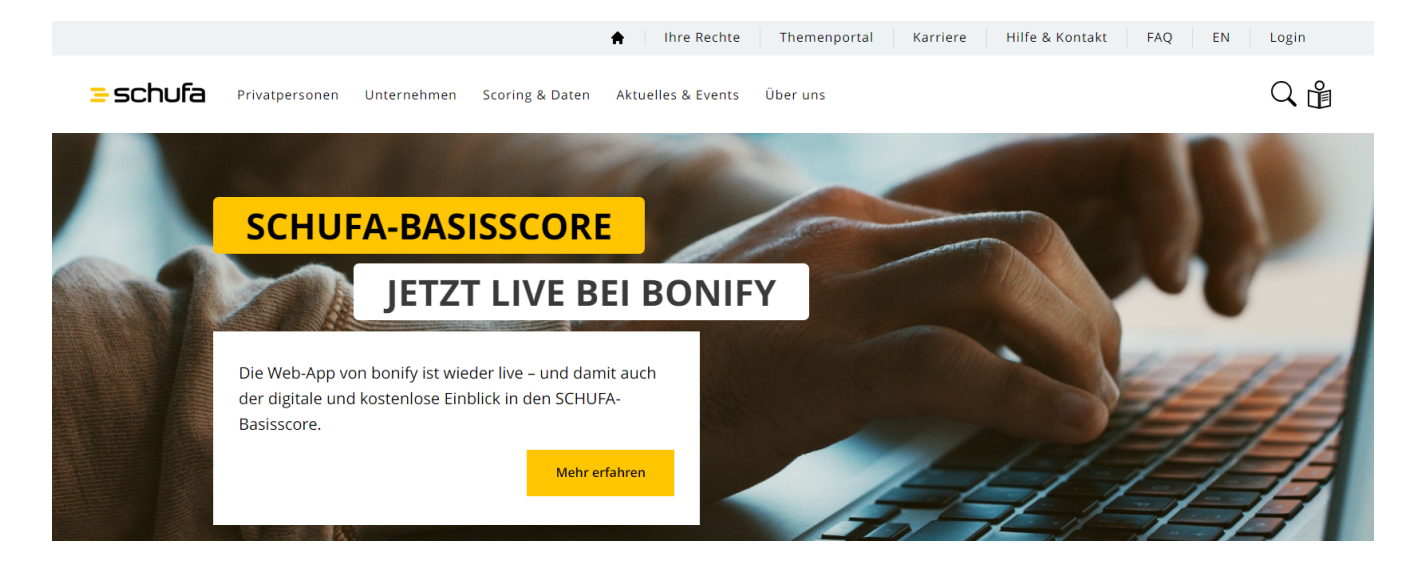

3.) Unter dem Menüpunkt "Privatpersonen" die "SCHUFA-Datenkopie" auswählen

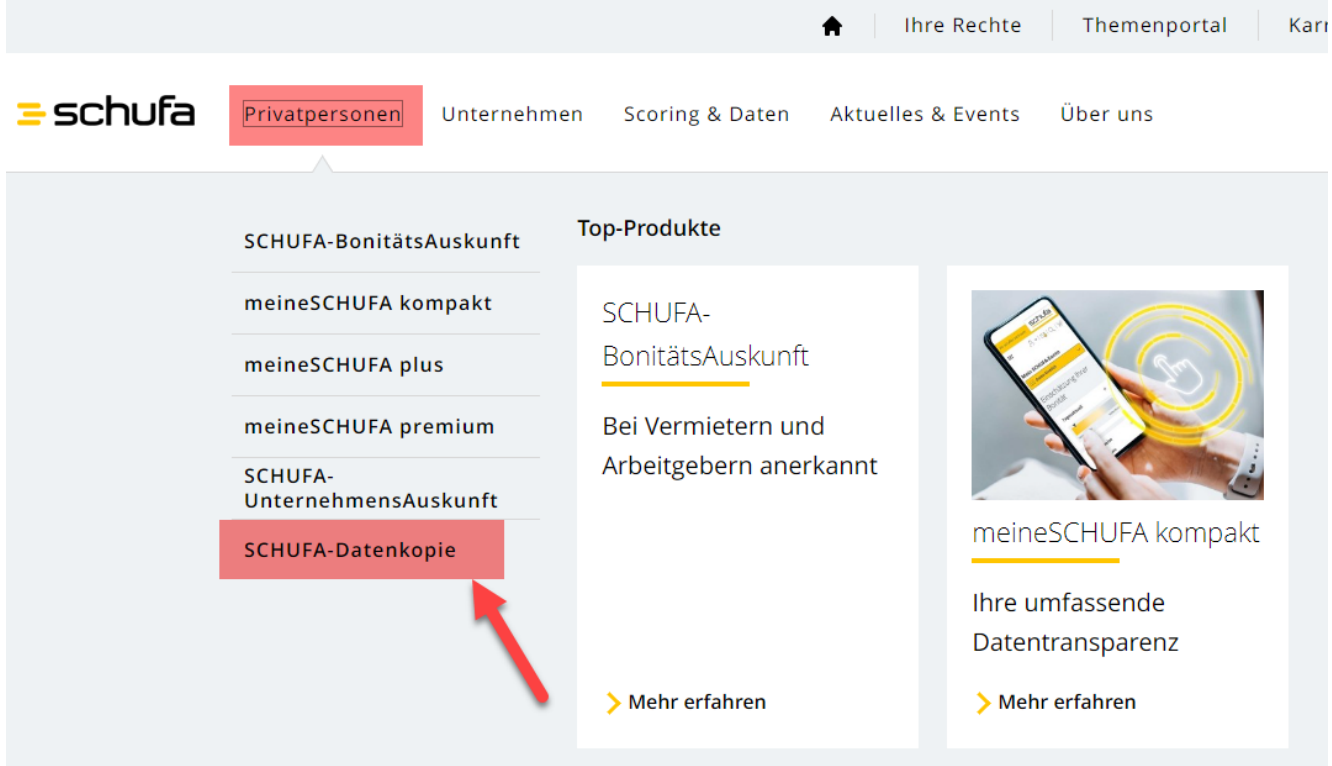

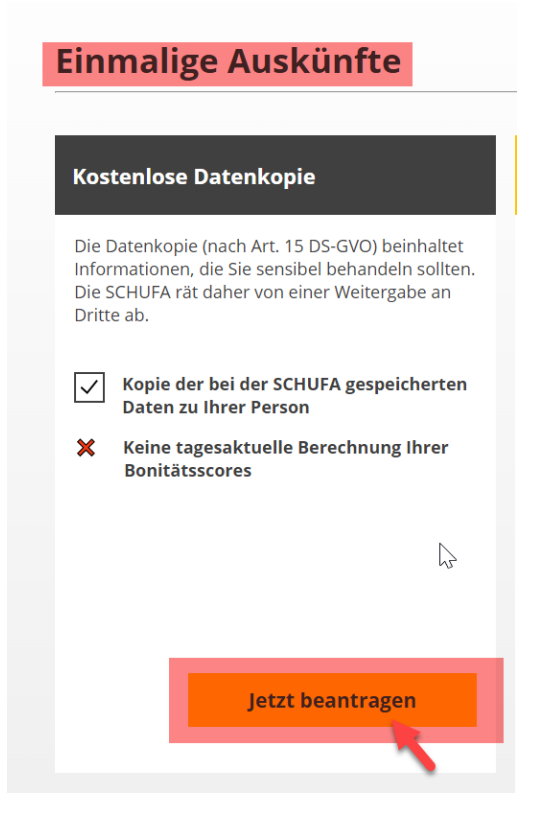

**5.)** Die folgenden Felder mit den **"persönlichen Daten"** befüllen**, "frühere Adressen"** und gegebenenfalls einen **"zweiten Wohnsitz"** erfassen**.**

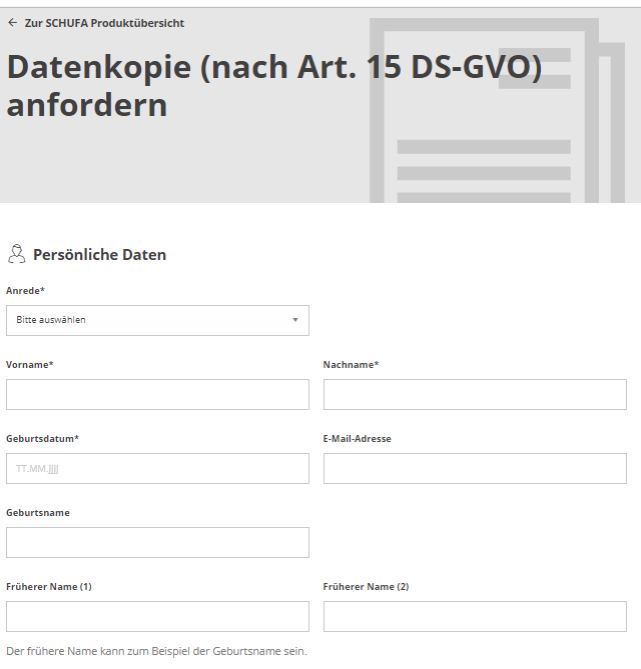

## <sup>(2)</sup> Adresse

Geben Sie hier die Anschrift Ihres gemeldeten Hauptwohnsitzes an. Falls Sie zwischenzeitlich umgezogen sind und sich noch<br>nicht offiziell ummelden konnten, beachten Sie bitte, dass wir Ihnen die Datenkopie (nach Art. 15 DS

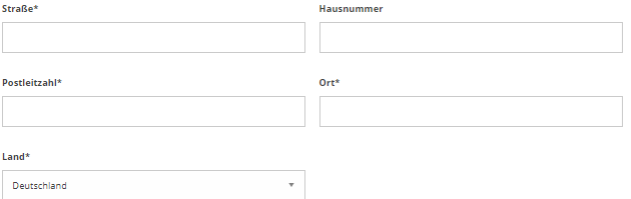

**6.)** Eine Kopie des Ihnen vorliegenden, gültigen Legitimationspapieres hochladen (Personalausweis, Reisepass, Kopie der Meldebescheinigung) und anschließend auf **"Eingaben prüfen"** klicken.

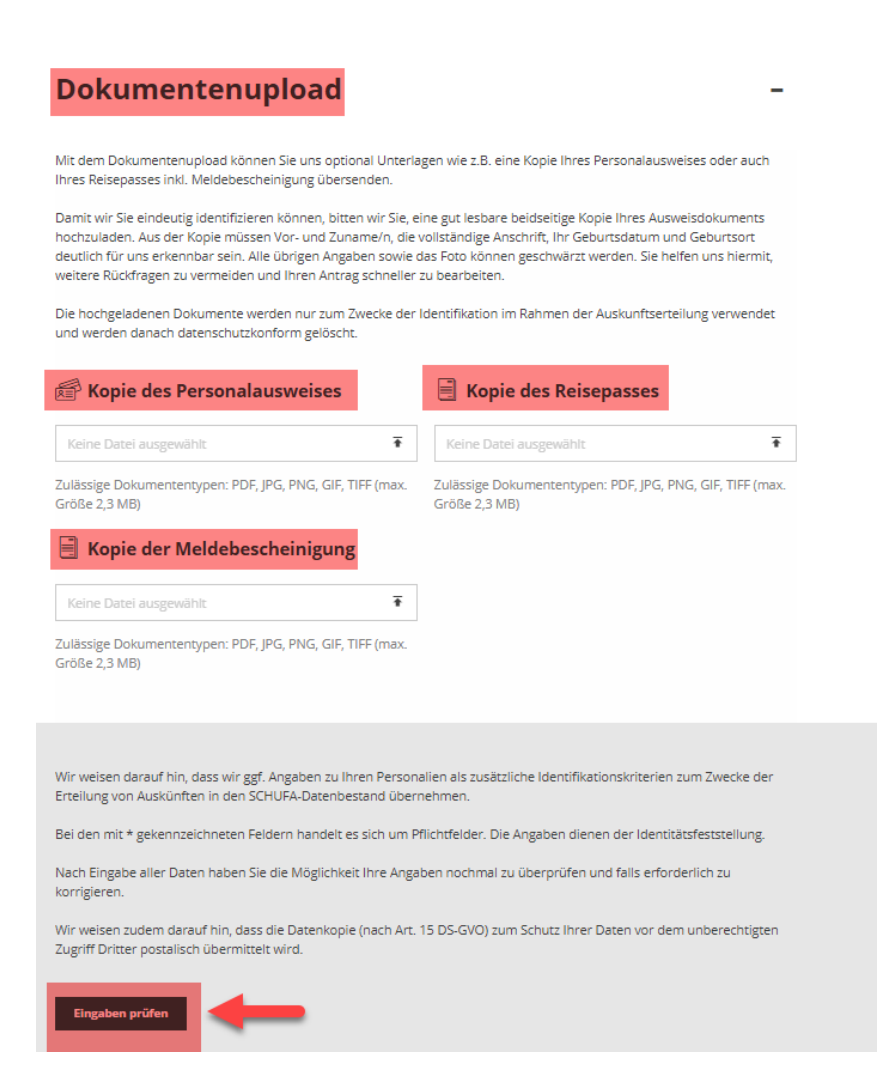

Insofern alle Daten korrekt sind, die Bestellung der **kostenfreien Datenkopie nach Art. 15 DS-GVO** durch klicken des Buttons **"Absenden"** auslösen.

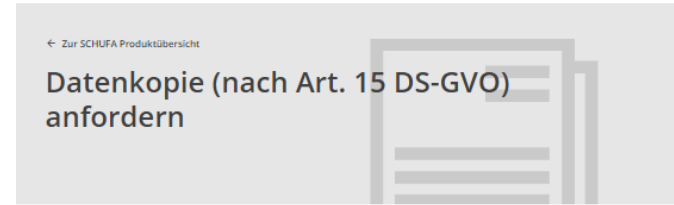

2 Persönliche Daten

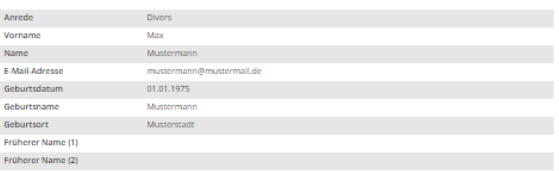

## ि Adresse

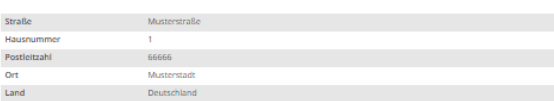

## **El** Dokumente

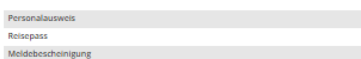

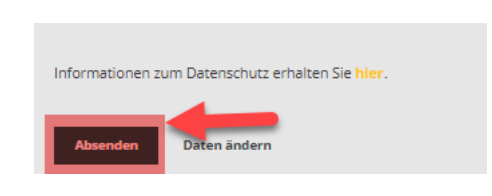